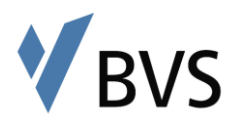

# **Webinare für Großgruppen**

(ab 50 Teilnehmenden)

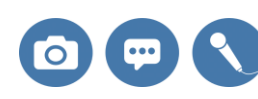

Ein Webinar mit vielen Teilnehmern kann die Kommunikation erheblich erschweren, wir **raten** daher **davon ab die Kameras der Teilnehmer und die Mikrofone der Teilnehmer anzuschalten** und empfehlen die **Kommunikation über den öffentlichen Chat** zu betreuen. Hierfür kann es nötig sein, dass eine **fachlich versierte Person die Moderation des Chats übernimmt** und Sie über die relevanten Fragen infomiert. Auf diesem Weg können Sie sich auf den Unterricht konzentrieren und werden nicht ständig unterbrochen. Es gilt demnach vorab zu klären, wie viele Teilnehmer das Webinar besuchen und wer die Moderation übernimmt. Wir empfehlen **pro weitere 50 Personen mindestens einen zusätzlichen Moderator**. Um technische Fragen abzufangen sollte zudem ein Support im Webinar und über Telefon eingerichtet werden, hierfür gilt es Ressourcen zu schaffen. **[Hier finden Sie die Anleitung zu BigBlueButton für Dozenten](https://wiki.mybvs.de/pages/viewpage.action?pageId=70790432)** 

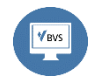

Unterschätzen Sie nicht die Wichtigkeit einer **ansprechenden Präsentation**: Ästhetik + Verständlichkeit + Orientierung (Anchoring) = Gute Präsentationsunterlage einer Antibologie der BVS der Folienmaster der BVS

## **Vor Unterrichtsbeginn Während des Unterrichts**

### **Vorbereitung Raum**

- o Präsentation einstellen (S. 5 Anleitung)
- o Kamera und Mikrofon verbinden (S. 2 ff. Anleitung)
- o Zuschauerrechte Verwalten (S. 6 Anleitung):
	- 1. Geteilte Notizen bearbeiten aus
	- 2. Webcam freigeben aus/oder sieht nur der Dozent
	- 3. Ggf. Mikrofone aus

#### **Orientierung Teilnehmer**

- o Startfolie mit Hinweisen zur Kommunikation
- o Erklären Sie den Teilnehmern die Situation und die Kommunikationsregeln:
	- 1. Keine Kameras der TN
	- 2. Keine Mikrofone der TN
	- 3. Fragen ausschließlich über den öffentlichen Chat
	- 4. Fragen werden gesammelt und zusammengeführt von Moderator
	- 5. Bei technischen Fragen Support Telefon von SB und/oder Referent

r webcame freigeben aus (oder siehen siehen siehen siehen siehen siehen siehen siehen siehen siehen siehen sie<br>Geschichten

- o Fragen über Moderatoren zu festgelegten Zeitpunkten
- o Material über [DataStore](https://wiki.mybvs.de/pages/viewpage.action?pageId=81267183) mit Teilnehmern teilen
- o Umfragen einbauen
- o Gruppenarbeiten über Breakoutsessions (Achtung: Max. 8 Räume – Kann technische Fragen aufwerfen)
- o Folien vorbereiten mit Abfragen, die TN mit Mehrbenutzermodus ausfüllen können
- o Auch bei Großgruppen Pausen und kleine Übungen einbauen – Einzelarbeiten, Gruppenarbeiten